# **Multi-Screen Engineering**

[Quick video tutorial](https://docs.tatsoft.com/download/attachments/29493217/Tatsoft_LearningIn5Minutes_MultipleDocumentInterface.mp4?version=2&modificationDate=1631306771000&api=v2) (no audio)

## **Overview**

The Multi-Screen Engineering tool is also known as the Multiple Document Interface (MDI). MDI stands for a graphical user interface in which multiple windows reside under a single parent window. The Multi-Screen Engineering tool is available in two environments: **Draw** and **Scripts**.

MDI is a new engineering environment feature that allows the user to edit multiple displays or scripts at the same time, which makes it easier to copy content between documents, facilitates comparison between different documents, and decreases the switching time between documents that are being edited.

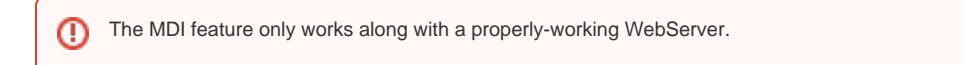

## **Draw Environment**

In the Draw Editor tab (Edit -Draw-Drawing), the MDI enable button is in the toolbar located at the top of the display.

If the button is not available, close the current project, make sure a WebServer application is running, and launch the project again.Δ

Once this button is clicked, a child window will open and the page will enter a locked state.

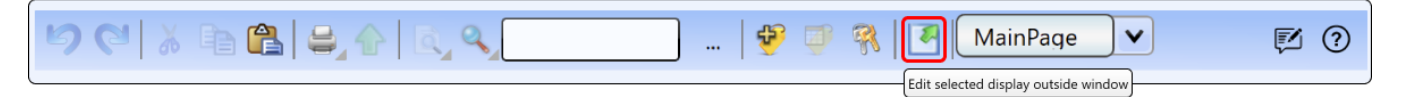

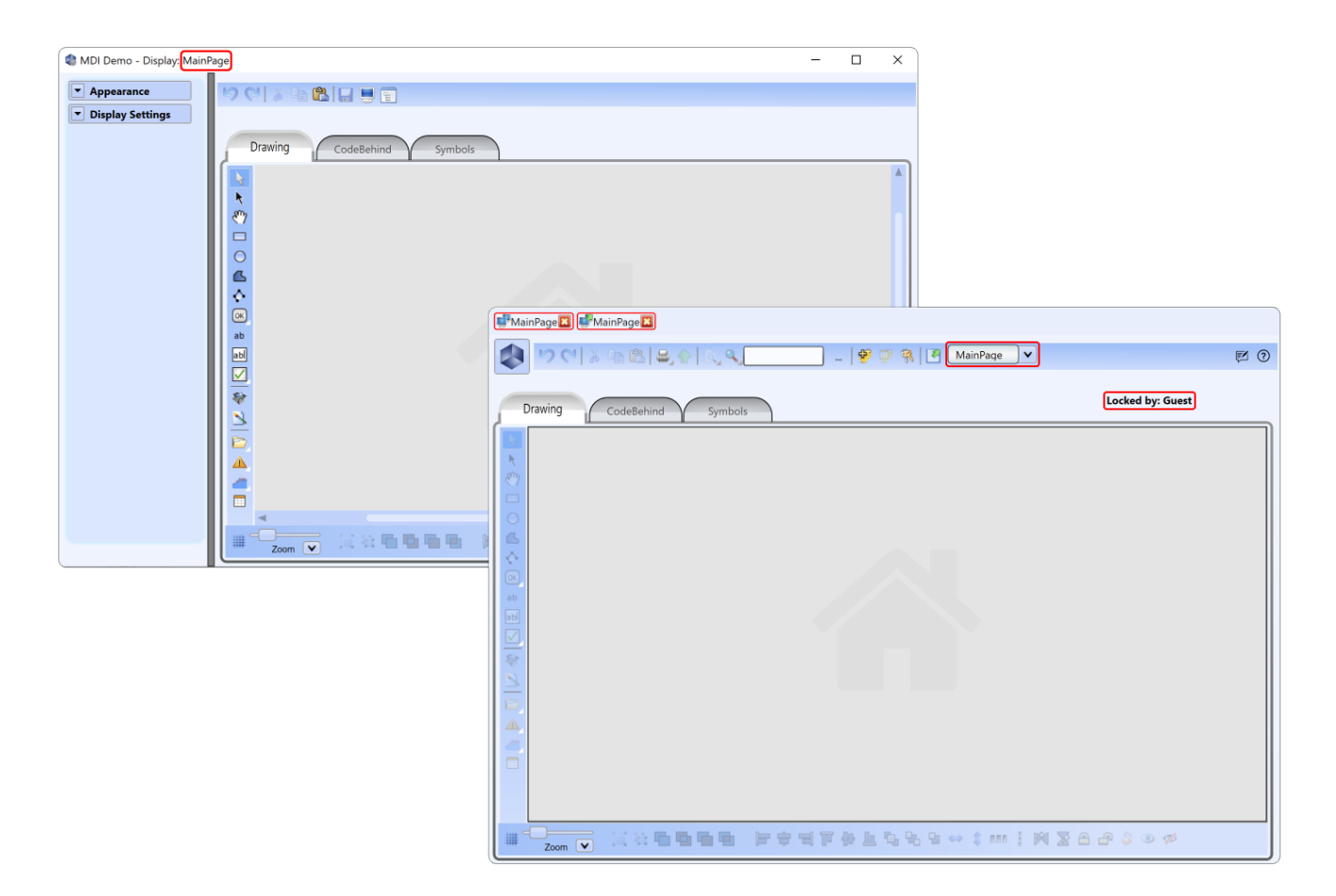

#### In Edit -Displays-Displays, you can see which users are editing a page.

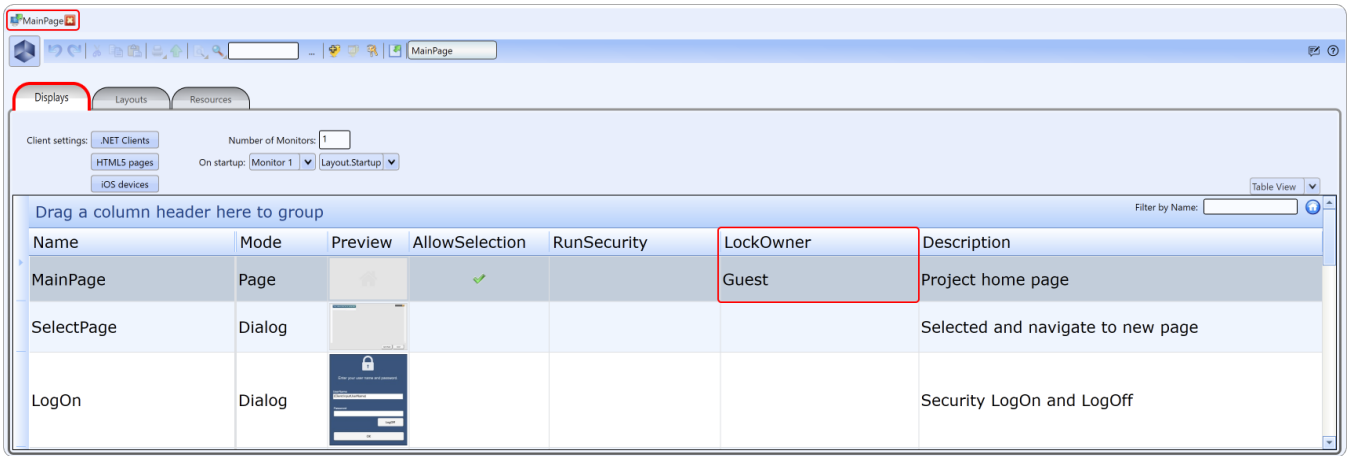

## **Scripts Environment**

In the Scripts environment (Edit -Scripts-Tasks/Classes), the MDI enable button is in the toolbar located on the top of the display.

If the button is not available, close the current project, make sure a WebServer application is running, and launch the project again.Λ

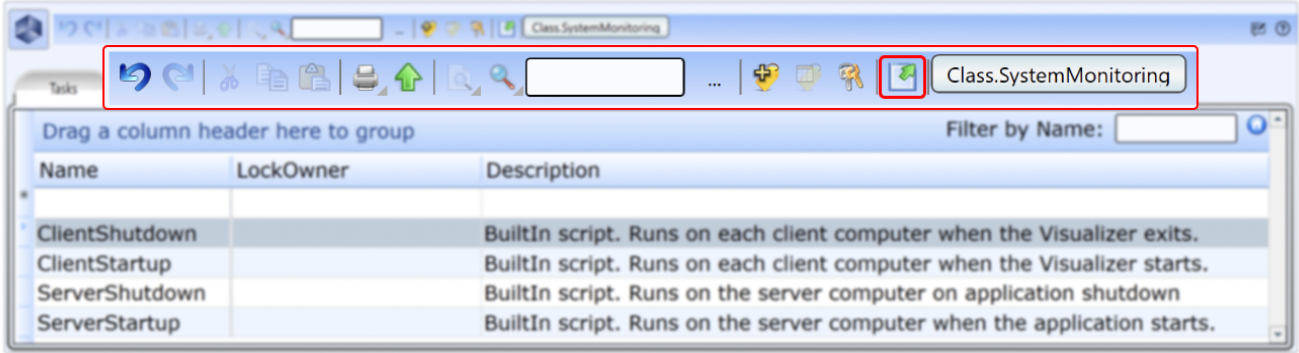

### Once this button is clicked, a child window will open with the Code Editor environment.

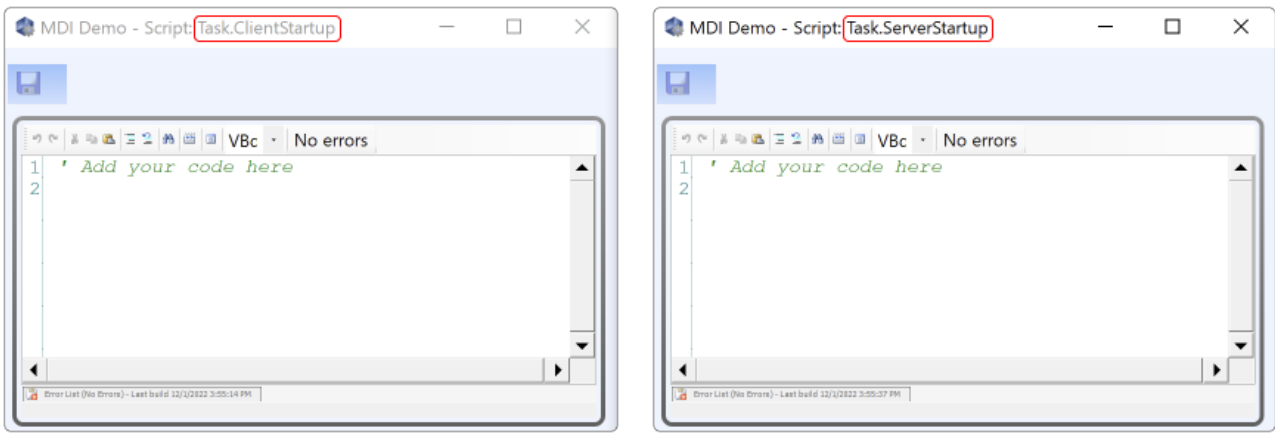

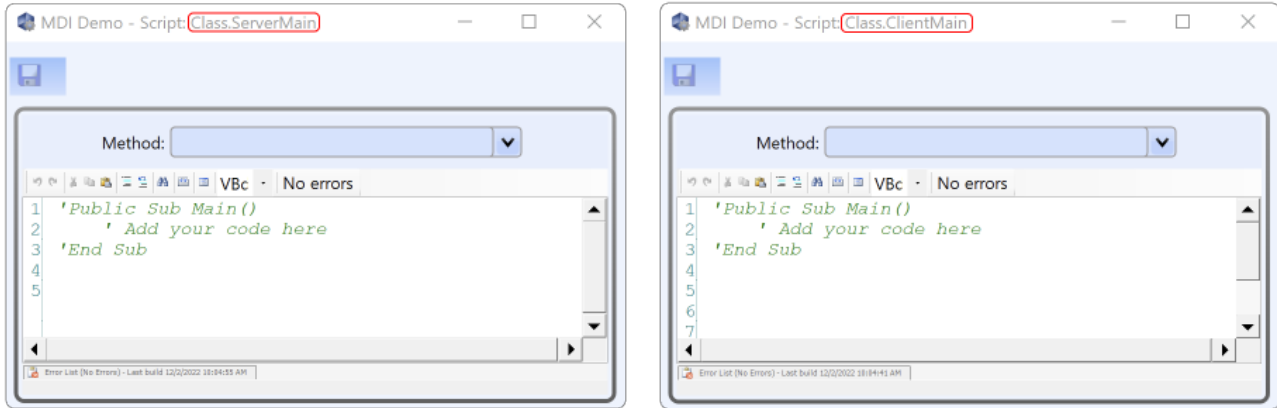

In Edit -Scripts-Tasks/Classes, you can see which users are editing a page.

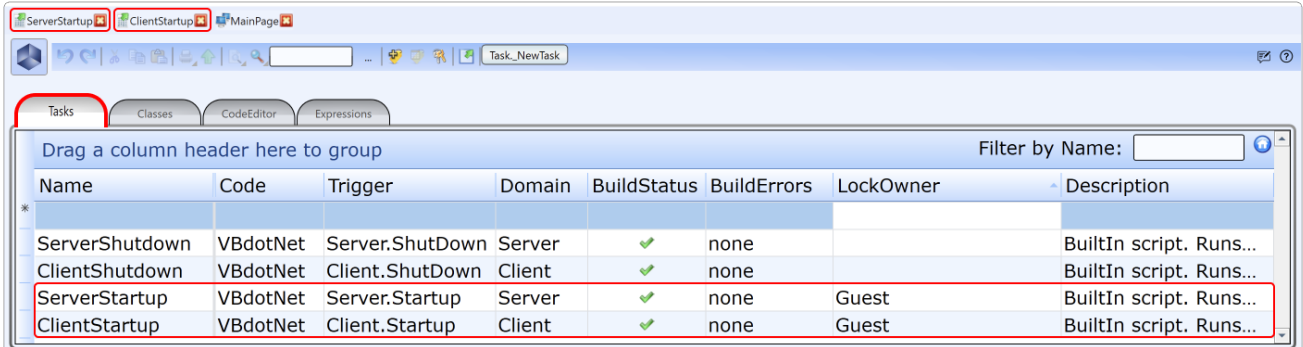

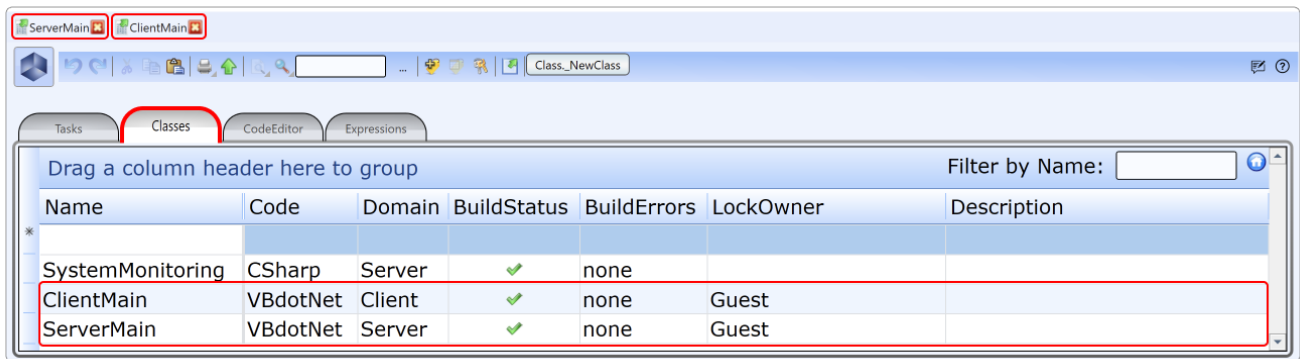

## **Switch Between Documents**

On the project header bar, you can easily navigate through the last opened pages and code editors.

This feature provides easy access to recently used information, enhances user experience, and improves the workflow.

This feature also allows you to close a document that is open in the last document bar.

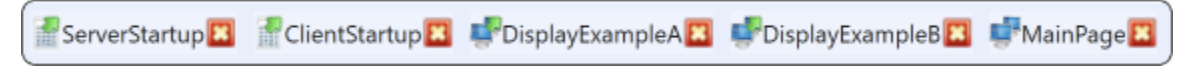